**、SCAM CD-RW900SL/CD-RW901SL** クイックスタートガイド

この度はTASCAM CD-RW900SL/CD-RW901SLをお買い上いたただきまして誠にありがとうございます。このクイック スタートガイドでは、今すぐCD-RW900SL/CD-RW901SLをお使いいただけるよう、アナログ信号をソースとしてCD-R ディスクに録音する場合を例に、簡単な使い方のみを説明しています。その他の詳しい操作方法については取扱説明書をお読 み下さい。

※本文中、[A.TRACK]のように[ ]で囲まれている表記は、ディスプレイのインジケーターを表します。 "TOC Reading"のよ うに" "で囲まれている表記は、ディスプレイに表示される文字を表します。

# 1. 接続する

リアパネルのANALOG INに録音ソースを接続します。

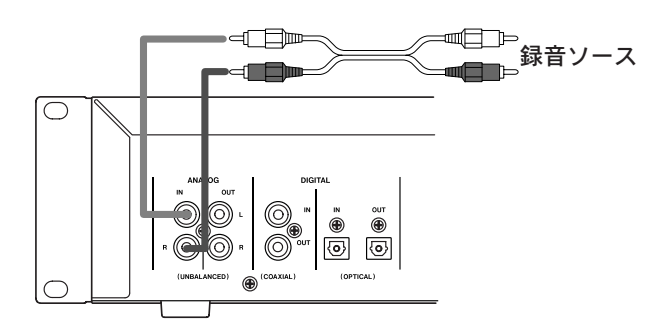

お手持ちのステレオに接続する場合は、本機の ANALOG INをステレオのTAPE OUTに、ANALOG OUTをステレオのTAPE INに接続します。

- ※ お手持ちのステレオと接続する場合、端子の名前やステ レオでの操作は、ご使用の機種によって違う場合があり ます。ステレオとの接続方法、操作については、ステレ オの取扱説明書をお読み下さい。
- ※ レコードプレーヤーを直接ANALOG INに接続して録音 することもできますが、その場合、レコードプレーヤー にフォノイコライザーが内蔵されている必要があります。 レコードプレーヤーにフォノイコライザーが内蔵されて いない場合は、本機とレコードプレーヤー間に、フォノ イコライザーを搭載したアンプが必要です。お手持ちの レコードプレーヤーがフォノイコライザーを内蔵してい るかどうかは、レコードプレーヤーの取扱説明書でご確 認ください。

# 2. 電源を入れる

電源コードをつないで、 接続しているステレオのボリュ ームが下がっていることを確認して、本機のパワースイ ッチを押し込みます。

### 3. ディスクを入れる

ディスク挿入口に新品のCD-Rディスクを挿入してくだ さい。

ディスプレイに"**TOC Reading**"と表示された後"**Blank Disc**"と表示されます。

※ 新品でないディスクを挿入した場合は"**Blank Disc**"とは 表示されず、ディスクに録音されているトラック数とト ータル時間が表示されます。

※ ディスプレイの左上に[TOC]表示が赤く点灯する場合、 そのディスクはファイナライズ済みで録音できません。

#### 4. 入力ソースの選択

INPUT SELECTキーを押して"**Analog**"を選択します。

INPUT SELECTキーを押すたびに入力ソースが切り替 わります。"**Analog**"を選択するとディスプレイ右に [ANALOG]と表示されます。

(CD-RW901SLでは、INPUT SELECTキーを押して "**Unbalance**"を選択します。"**Unbalance**"を選択すると ディスプレイ右に「ANALOG<sup>」</sup>と表示されます。)

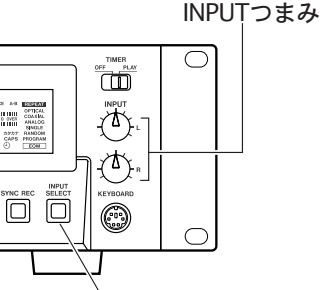

INPUT SELECT キー

### 5. 録音レベルの調整

- 5-1 RECORDキーを押してください。ディスプレイ左に [**REC**]が赤く点灯して録音待機状態になります。
	- ※ RECORDキーを押したとき"**Now OPC**"と表示され る場合があります。OPCは書き込み時のレーザーパ ワーをディスクに合わせて調整する機能で、調整中は "**Now OPC**"と表示されます。
- 5-2 録音ソースをスタートさせて録音レベルを調整しま す。録音レベルの調整はINPUTつまみで行います。

入力レベルの設定が大きすぎて、メーターが右に振り 切れるような状態では音が歪んでしまいます。また、 入力レベルの設定が小さすぎるとノイズの多い録音に なってしまいます。メーターの表示が右いっぱいに振 り切れない範囲で、なるべく大きな値に設定してくだ さい。

# 6. オートトラックの設定

たとえばレコードの片面をそのまま録音するとき、録音 側の機器では、どこが曲の切れ目かを知る術はありませ んので、そのまま録音すると全部の曲がつながった長い 一つのトラックができてしまいます。オートトラック機 能を使うと、録音時に無音が2秒以上続いた時に、そこ を曲の間と判断し、そこで自動的にトラック番号を更新 します。

- 6-1 MENUキーを押してメニューモードに入ります。
- 6-2 MULTI JOGを使って"**REC?**"を選択してMULTI JOGを押し込みます。
- 6-3"**A\_TRK?**"を選択してMULTI JOGを押し込みます。
- 6-4"**Level**"を選択してMULTI JOGを押し込みます。

ディスプレイに「**A.TRACK**]が表示されます。

- ※ クラシック音楽などで、静かな部分が長く続く場合や、 前の曲と次の曲の間隔が短い場合、うまくトラックが 更新されない場合があります。
- ※ スクラッチノイズ (パチパチノイズ)が多いレコード を録音する場合もオートトラックがうまく働かない場 合があります。
- ※オートトラック機能がうまく働かない場合は、オート トラック機能をオフにしてマニュアルでトラックを設 定してください。録音中にRECORDキーを押すこと でマニュアルでトラック番号を更新することができま す。

# 7. 録音の実行

PLAYキーを押すと録音が開始されます。

録音ソースを再生してください。

※ CD への書き込みは大変デリケートな作業となりますの で、録音中本体を揺らしたり振動を与えたりしないよう にしてください。

録音停止するにはSTOPキーを押します。ディスプレイ に"**PMA Writing**"が点滅表示された後、通常(CDを再 生する)モードに戻ります。

録音したCD-RはPLAYキーを押すことで再生できま す。

録音を再開する場合は、RECORDキーを押してPLAY キーを押します。

テープレコーダーとは違い、新しい録音は、録音済みの データの後に続けて録音されます。

## 8. ファイナライズ

- 録音したCD-Rディスクを一般のCDプレーヤーで再生 するためには、ディスクに「ファイナライズ」という処 理を行う必要があります。ファイナライズ処理をしてい ないディスクは本機で再生できますが、通常のCDプレ ーヤーでは再生できません。また、いったんファイナラ イズ処理を行ったCD-Rには追加の録音はできなくなり ます。
- 8-1 FINALIZEキーを押してください。

ディスプレイに"**FINALIZE?**"と表示されます。

8-2 MULTI JOGを押し込みます。

表示が"**Sure?**"に変わりますのでもう一度MULTI JOGを押し込みます。

ファイナライズ処理が開始されます。ファイナライズに は多少時間がかかります。

ファイナライズが終了するとディスプレイ左上に[**TOC**] が赤く点灯し、挿入されているディスクがファイナライ ズ済みであることを表示します。

#### 9. 最後に

ここでは、アナログソースを録音して通常のCDプレー ヤーで再生できるCDを作成する際の最低限の操作のみ を説明しました。本機の性能を十分に引き出して、末長 くご愛用いただくためにも、このクイックスタートガイ ドと合わせて必ず取扱説明書もお読みいただきますよう お願いします。